### ГАРАНТИЙНЫЙ ТАЛОН

ЗАПОЛНЯЕТСЯ ФИРМОЙ-ПРОДАВЦОМ

ИЗДЕЛИЕ

МОДЕЛЬ

СЕРИЙНЫЙ НОМЕР

ДАТА ПРОДАЖИ

ФИРМА-ПРОДАВЕЦ

АДРЕС ФИРМЫ-ПРОДАВЦА

ТЕЛЕФОН ФИРМЫ-ПРОДАВЦА

С условиями гарантии ознакомлен

ПЕЧАТЬ ОРГАНИЗАЦИИ

ПОДПИСЬ ПОКУПАТЕЛЯ

Авторизованный сервисный центр компании Falcon Eye  $\,$ , .  $\,$  , .  $\,$  , .  $\,$  , .  $\,$  , .  $\,$  , .  $\,$  , .  $\,$  , .  $\,$  , .  $\,$  , .  $\,$  , .  $\,$  , .  $\,$  , .  $\,$  , .  $\,$  , .  $\,$  , .  $\,$  , .  $\,$  , .  $\,$  , .  $\,$  , .  $\,$  , .  $\,$  , .  $\,$  , .  $\,$  , .  $\,$  ,

## Видеодомофон

: FE-72C/CM

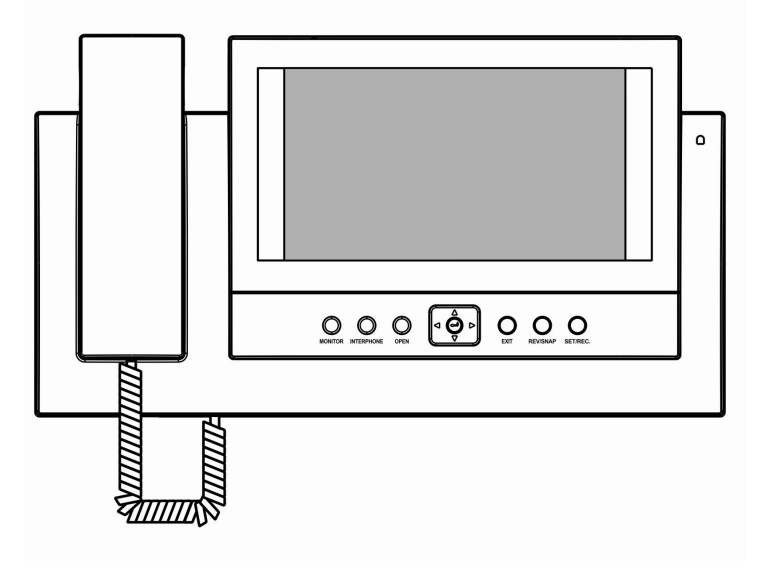

# **FALCON EYE**

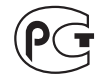

#### Введение

Поздравляем Вас с приобретением видеодомофона! Пожалуйста, внимательно прочитайте данную инструкцию перед установкой видеодомофона и следуйте всем рекомендациям при монтаже данной продукции.

Модель:

Серийный номер:

ЭЛЕКТРИЧЕСКИМ

**ПОЖАРА** 

ПРЕДУПРЕЖДЕНИЕ: ВО

ВЛАЖНОСТИ ИЛИ ДОЖДЯ

или

ПОДВЕРГАЙТЕ ИЗДЕЛИЕ ВОЗДЕЙСТВИЮ

током.

Во избежание поражения электрическим током, не подвергайте монитор воздействию влаги или дождя.

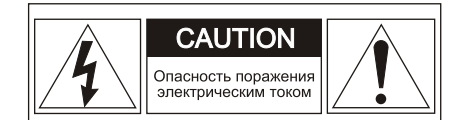

ПРЕДУПРЕЖДЕНИЕ: для ПРЕДОТВРАШЕНИЯ ПОРАЖЕНИЯ ЭЛЕКТРИЧЕСКИМ ТОКОМ, НЕ СНИМАЙТЕ KPHILIKY MOHUTOPA. BHYTPU HET YACTEЙ ДЛЯ РЕМОНТА ПОЛЬЗОВАТЕЛЕМ. ПРИ НЕОБХОДИМОСТИ РЕМОНТА, ОБРАЩАЙТЕСЬ В СЕ5РВИС

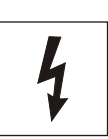

Этот символ предназначен для предупреждения наличии пользователя  $\Omega$ опасного напряжения ВНУТРИ величина корпуса изделия, которого может быть достаточной для того. чтобы создать опасность поражения электрическим током

ПРЕДУПРЕЖДЕНИЕ: ВО ИЗБЕЖАНИЕ **ПОЖАРА ПОРАЖЕНИЯ** или ЭЛЕКТРИЧЕСКИМ ТОКОМ, ИСПОЛЬЗУЙТЕ АКСЕССУАРЫ. только РЕКОМЕНДОВАННЫЕ ПРОИЗВОДИТЕЛЕМ ИЗДЕЛИЯ.

**ИЗБЕЖАНИЕ** 

**ПОРАЖЕНИЯ** 

**HE** 

ПРЕДУПРЕЖДЕНИЕ: ВО **ИЗБЕЖАНИЕ ПОЖАРА** или **ПОРАЖЕНИЯ** ЭЛЕКТРИЧЕСКИМ ТОКОМ. **ИЗМЕНЕНИЕ НАСТРОЕК** ВНУТРИ ИЗДЕЛИЯ ДОПУСКАЕТСЯ ПРОИЗВОДИТЬ ТОЛЬКО **КВАЛИФИЦИРОВАННЫМ** v СЕРТИФИЦИРОВАННЫМ СПЕЦИАЛИСТАМ

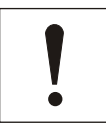

Этот символ предназначен для предупреждения пользователя о наличии важных инструкций по эксплуатации в инструкции по эксплуатации на устройство.

ПРЕДУПРЕЖДЕНИЕ: **BO ИЗБЕЖАНИЕ ПОЖАРА** или **ПОРАЖЕНИЯ** ЭЛЕКТРИЧЕСКИМ ТОКОМ, **УСТАНОВКА ИНТЕРФЕЙСА** ДОПОЛНИТЕЛЬНЫХ ПЛАТ ДОЛЖНА ПРОИЗВОДИТСЯ ТОЛЬКО **КВАЛИФИЦИРОВАННЫМИ** СЕРТИФИЦИРОВАННЫМИ СПЕЦИАЛИСТАМИ

#### Важные замечания по безопасности

- 1. Прочитайте инструкции. Все инструкции по безопасности и использованию должны быть прочитаны перед непосредственным использованием оборудования.
- 2. Сохраните инструкции. Инструкции по безопасности и использованию должны быть сохранены как будущий справочный материал.
- 3. Обратите внимание на предостережения. Bce предостережения по данному оборудованию должны быть соблюдены.
- 4. Следуйте инструкциям. Все пользовательские инструкции должны быть соблюдены.
- 5. Вентиляция. Наличие отверстий в корпусе обеспечивает вентиляцию и предохраняет от перегревания.
- 6. Источник питания. Данное оборудование должно работать только от **TOFO** источника питания, который указан на ярлыке.
- 7. Заземление. Данное оборудование оснащено полярной вилкой для сети переменного тока. Эта вилка входит в розетку только в одном положении, **YTO** является мерой Предосторожности.
- 8. Защита шнура питания. Шнур питания должен быть расположен таким образом, чтобы ничего не препятствовало правильной эксплуатации. Не позволяйте, чтобы на провода что-либо опиралось или зашемляло их. Обратите особое внимание на подключение шнуров в электрическую розетку и место соединения шнуров с оборудованием.
- 9. Перегрузка. Во время использования прибора не перегружайте розетки или переходники поскольку это может привести к возгоранию или короткому замыканию
- 10. В случае повреждения. Отключите прибор от источника питания и обратитесь в сервис к квалифицированным специалистам в перечисленных ниже случаях:
	- А. В случае повреждения шнура питания или вилки.
	- В. Если была пролита жидкость или какой-либо предмет попал внутрь прибора.
	- С. Если прибор попал под дождь или в воду.
	- D. Если прибор упал или был поврежден каким-либо иным образом.
	- Е. При изменении рабочих характеристик прибора.
- 11. Вода и влажность. Не используйте прибор рядом с водой, например, около ванны, раковины, во влажном подвале, около бассейна или в подобных местах.
- 12. Аксессуары. Не помещайте прибор на неустойчивые подпорки, штативы. кронштейны или столы. Падение прибора может стать причиной травмы ребенка или взрослого человека, а оборудование может быть серьезно повреждено.

Примечание: не устанавливайте изделие на дерево или аналогичные поверхности, поскольку такие поверхности легко повреждаются.

- 13. Предметы и жидкости. Не допускайте проникновения каких-либо предметов в шели и отверстия. протекания в прибор жилкостей, так как они могут привести к замыканию или выходу из строя некоторых частей, в результате чего произойдет возгорание.
- 14. Обслуживание. Не пытайтесь собственноручно открыть или переместить крышку прибора, так как это может подвергнуть Вас опасному напряжению или другому риску. Предоставьте сервисное обслуживание квалифицированным специалистам.
- 15. Замена частей прибора Когда требуется замена частей прибора. используйте запасные части, указанные фирмой-производителем, или запасные части, имеющие такие же технические характеристики.
- 16. Проверка безопасности. После завершения обслуживания или ремонта этого прибора, попросите техника по обслуживанию выполнить проверку безопасности. Чтобы определить, что прибор находится в рабочем состоянии.
- 17. Линия электропередачи Прибор не должен находиться вблизи линий электропередачи или других источников электричества тока высокого напряжения.
- 18. Комплектующие. Не используйте комплектующие, не рекомендованные производителем.
- 19. Защита внешних соединений. Все внешние соединения должны быть защищены от влаги. Внутренний нагрев может привести к появлению влаги или конденсата на частях прибора, что может привести к сбоям в работе прибора.
- 20. Молния (возгорание). Для дополнительной защиты прибора во время грозы, или когда прибор в течение долгого времени не эксплуатируется. выключите его из розетки, а также отсоедините интенну и другие кабели. Это предотвратит повреждение прибора, вызванное молнией или кратковременным повышением напряжения в сети. Убедитесь, что прибор как следует заземлен. Если Вы живете в месте подверженном грозам, мы рекомендуем Вам поставить на линию электропередачи, телефонную линию, ВЧ кабель и переключатель разрядник для защиты от перенапряжения.

Примечание для установщика системы. Данное напоминание адресовано установшику системы в качестве руководства для необходимого заземления кабеля, который должен быть соединен с системой заземления здания близко к входу кабеля.

21. Защита штепсельной вилки. Данный прибор оснашен штепсельной вилкой, имеющей защиту от перегрузки. Пожалуйста. посмотрите инструкцию перед заменой или регулировкой защитного устройства. Если замена вилки необходима, пожалуйста, **убедитесь**, что у нового оборудование те же защитные технические характеристики.  $4$ то и у оригинального.

#### Технические ланные

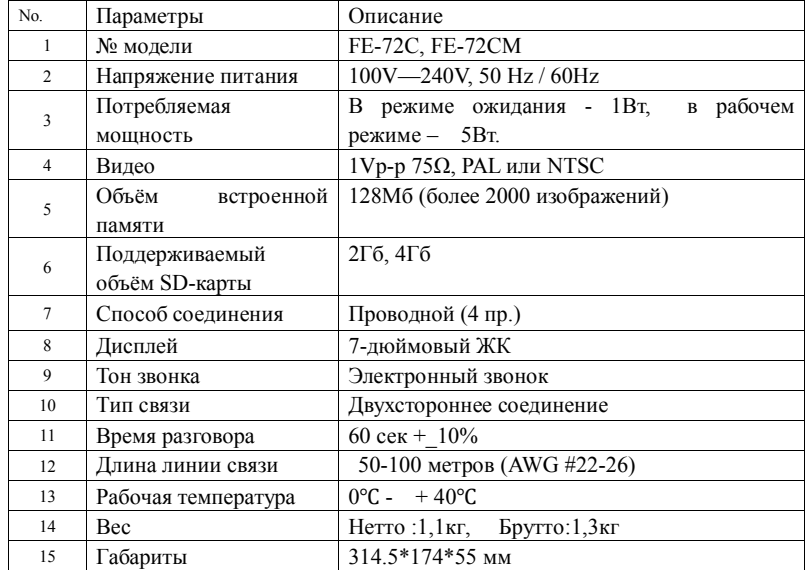

#### Комплект поставки

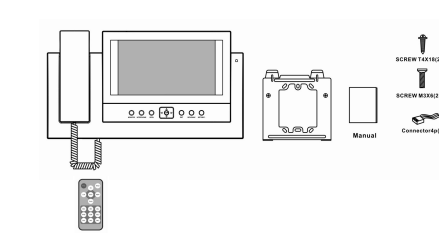

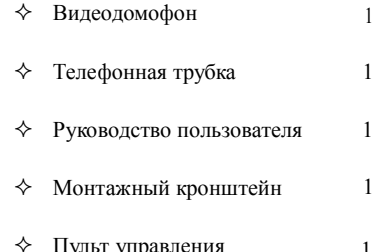

#### **Основные функции**

- ² 7-дюймовый цветной цифровой ЖК-дисплей;
- ² Разговор по телефонной трубке, четырехпроводное подключение;
- ² Возможность использования функции «Интерком»;
- ² Предназначено для использования, как в загородном доме, так и в многокомнатной квартире.
- ² Подключение до двух вызывных панелей (автоматическое внутреннее переключение)
- ² Подключение до двух камер видеонаблюдения.

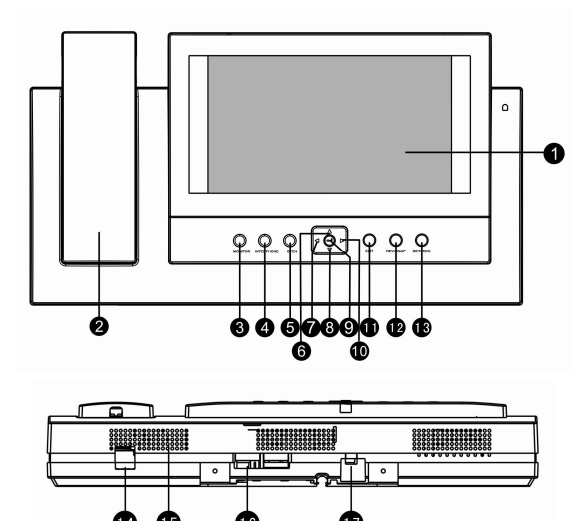

- 1. ЖК-дисплей;
- 2. Телефонная трубка
- 3. Кнопка «Монитор» ( •
- 4. Кнопка «Интерфон» ( )
- 5. Кнопка «Разблокировка замка»  $(-\bullet)$ ;
- 6. Кнопка «Вверх» ( $\triangle$ );
- 7. Кнопка «Влево» (<1);
- 8. Кнопка «Вправо»  $(\vec{\nabla})$ ;
- 9. Кнопка «Enter»
- 10. Кнопка «Вправо» ( $\triangleright$ );
- 11. Кнопка «Выход»;
- 12. Кнопка REV/SNAP;
- 13. Кнопка SET/RCD;
- 14. Разъём для телефонной трубки;
- 15. Динамик;
- 16. Настройка громкости;
- 17. Выключатель питания;

#### **Рекомендации по монтажу**

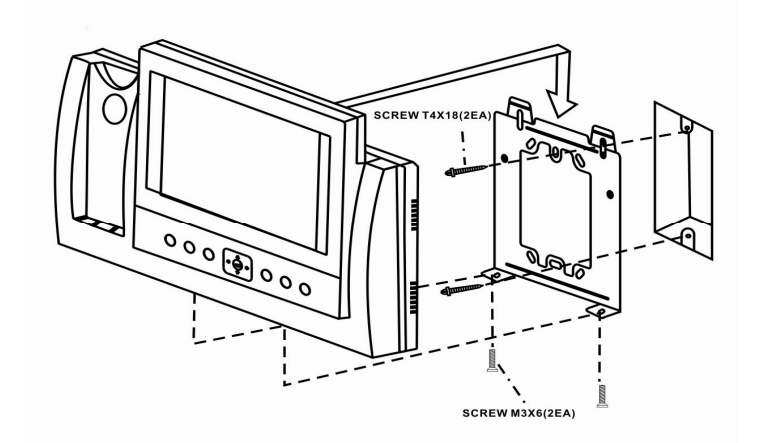

- 1. После определения места установки монитора, надежно прикрепите кронштейн к стене.
- 2. Просверлите в центре кронштейна отверстие в стене, достаточно большое для прокладки двух кабелей
- 3. Подключите к аппарату кабели от вызывных панелей.
- 4. Подключите телефонную трубку к монитору.
- 5. Установите монитор на кронштейн.
- 6. Закрепите монитор на кронштейне с помощью винтов M3x6, входящих в комплектацию.
- 7. Подключите шнур электропитания к стандартной розетке.
- 8. Переключите рычажок питания в положение «включено».

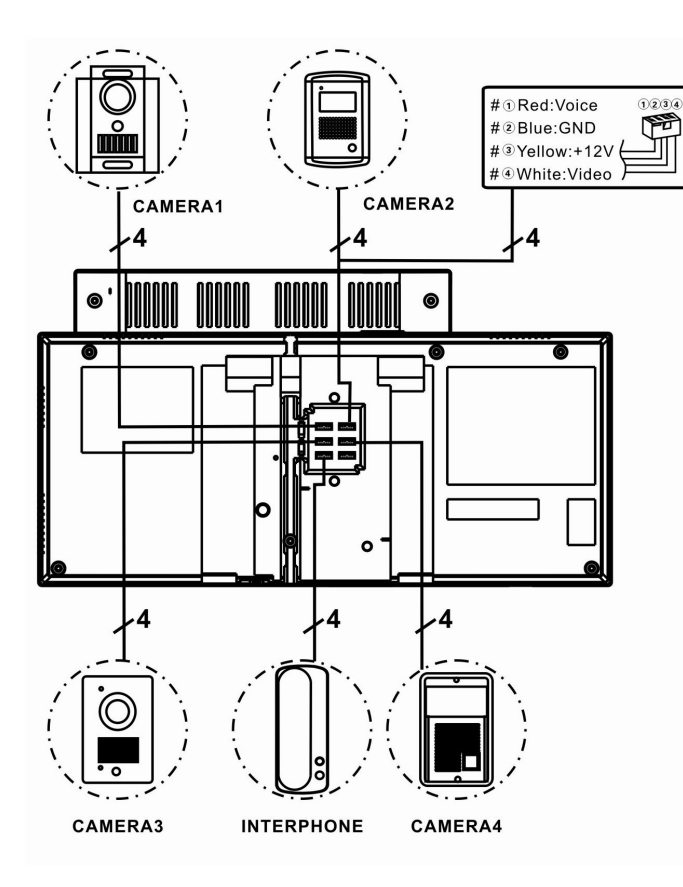

#### **CCTV WIRING**

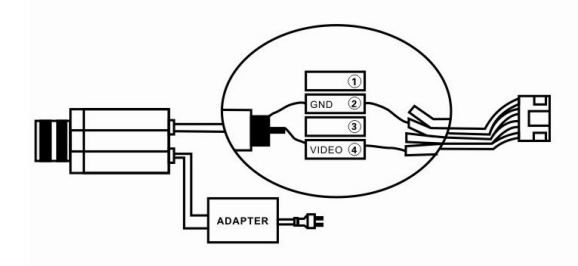

#### **Схема подключения**

;

1. CAMERA 1 - CAMERA 4: 4-контактные разъемы, для подключения вызывных панелей/видеокамер;

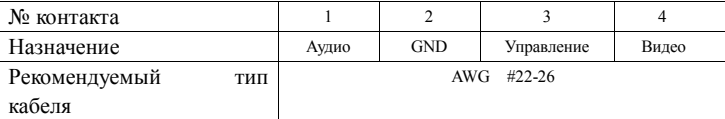

**Разъемы Camera3 and Camera 4 по умолчанию предназначены для камер видеонаблюдения, поэтому для подключения используйте только контакты «Видео» и «GND».**

2. INTERPHONE: Внутренняя связь: 4-контактный разъем для внутренней аудиосвязи;

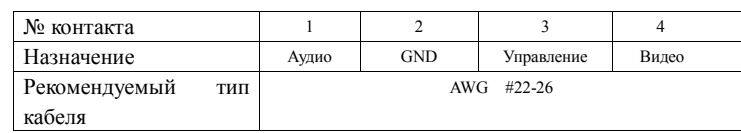

#### **Меры предосторожности при подключении:**

- 1. Если в непосредственной близости находится кабель под высоким напряжением, используйте коаксиальный кабель с металлической наружной оболочкой.
- 2. Использование кабеля с поврежденной изоляцией может привести к короткому замыканию и стать причиной неисправности или пожара.
- 3. Перед подключением монитора к вызывной панели убедитесь, что монитор выключен.

#### **Настройка и использование**

#### **1. Назначение кнопок на лицевой панели**

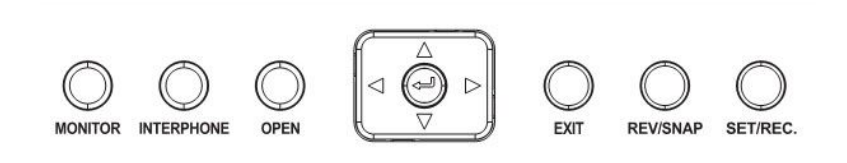

1) MONITOR - в режиме ожидания нажмите эту кнопку, чтобы увидеть изображение с вызывной панели. Нажатие на кнопку во время звонка посетителя, приведет к завершению вызова.

- 2) INTERPHONE в режиме ожидание снимите телефонную трубку нажмите кнопку и установите связь с дополнительной аудиотрубкой (если таковая имеется в системе)
- 3) OPEN в режиме вызова или мониторинга нажмите кнопку, чтобы разблокировать замок. В режиме воспроизведения нажмите кнопку, чтобы удалить записанный файл (аналогичную функцию выполняет клавиша DEL на пульте управления),
- 4) «Вверх» ( $\triangle$ ), «Вниз» ( $\nabla$ ), «Влево» ( $\triangle$ ), «Вправо» ( $\triangle$ ): клавиши навигации для работы в меню, аналогичные клавиши есть на пульте управления.
- 5) ENTER, EXIT**:** кнопки подтверждения или отмены операции при работе в меню; аналогичные клавиши есть на пульте управления
- 6) REV/SNAP в режиме ожидания используется для воспроизведения записанных файлов, в режимах вызова или мониторинга –для создания и сохранения снимков.
- 7) SET/REC- в режиме ожидания кнопка служит для входа в меню, в режимах вызова или мониторинга – для записи видео.

#### **2. Настройка цвета и яркости.**

Включите видеодомофон и, используя кнопки «Влево» $( \nabla )$ , и «Вправо»  $\triangleright$ ), расположенные на лицевой панели, настройте цвет и яркость.. Для FE-72CM эти настройки можно выполнить с пульта управления.

#### **3. Использование домофона**

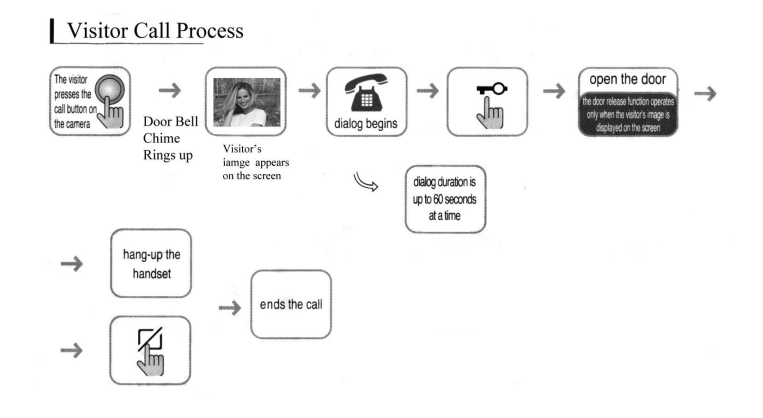

Включите монитор.

1. Когда посетитель нажимает кнопку вызова, на Вашем аппарате раздается звуковой сигнал.

2. На экране появляется изображение с вызывной панели;

A. Если Вы не собираетесь отвечать, то просто не снимайте трубку; изображение исчезнет с экрана через 20 секунд.

B. Для ответа снимите трубку, в этом случае изображение собеседника будет выводиться на экран в течение 90 секунд, либо до тех пор, пока Вы не положите трубку на рычаг.

3. После разговора нажмите кнопку «Открыть» (ПО иля автоматической разблокировки дверей.

#### **4. Просмотр видео с вызывной панели/ камеры**

Нажмите кнопку «Монитор» ( **12**) на экране отобразиться видео от источника сигнала, подключенного к разъёму Сamera 1, затем, используя кнопки «Вверх» и «Вниз», Вы можете переключиться на другие камеры.

Нажмите кнопку «Монитор» (  $\bullet$  ) ещё раз, чтобы выйти из режима просмотра.

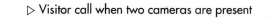

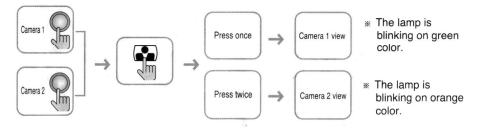

#### **5. Внутренняя связь («Интерком»)**

Если к аппарату дополнительно подключена аудиотрубка, то, нажав кнопку «Интерком» (<sup>•</sup>), можно осуществить вызов абонента по внутренней связи. Аналогичным образом устанавливается связь в обратном направлении.

#### **6. Настройки памяти**

#### **(Только для FE-72CM)**

#### **1: Режим ожидания:**

1) В режиме ожидания на дисплее отображен календарь

2) Если к разъёмам CAM 3 или 4 CAM подключена камера видеонаблюдения, на экране появится видео с камеры в течение 1 минуты. Номер камеры указан в верхнем правом углу.

3) Когда посетитель нажимает кнопку вызова на камере, или хозяин нажимает кнопку "Монитор", на экране будет выведено изображение от камеры в режиме реального времени.

4) Когда экран включен, Вы можете нажать кнопку "Play"для

воспроизведения сохраненного видео, изображений и аудио, или кнопку "Setup" для входа в меню настройки.

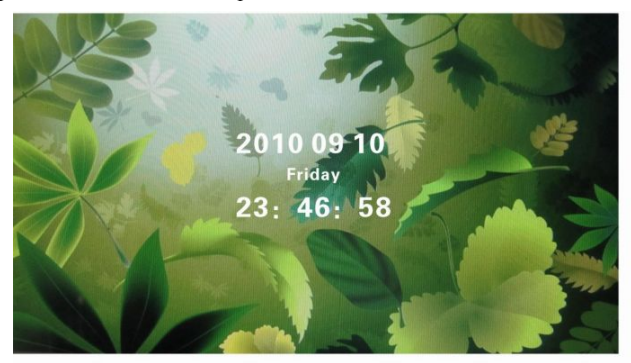

#### **2**: **Режим наблюдения:**

1) При нажатии кнопки «Монитор», Вы можете видеть изображение с вызывной панели или камеры; с помощью кнопок «Вверх» и «Вниз» осуществляется смена камер.

2) Если экран включен, Вы можете нажать кнопку «REC» для записи видео или кнопку «Snap» для сохранения изображений. В меню Вы можете изменить настройки яркости, контраста и насыщенности.

#### **3: Вызов посетителя:**

1) Если монитор установлен в режим записи "**VIDEO RECORDING ON"**, когда посетитель нажимает кнопку "Вызов", монитор начинает запись видео автоматически в течение 10 секунд в папку:"**Video Recordings**". Если никто не отвечает на вызов в течение 20 секунд, монитор предложит посетителю оставить сообщение, запись будет продолжаться до тех пор, пока дисплей не погаснет. Файл будет сохранен в папку "**Messages**". Затем монитор перейдет в режим ожидания.

2) Если аппарат находится в режиме «Снимок», когда посетитель нажимает кнопку «Вызов», изображение, переданное с камеры, автоматически сохраняется в папку "Image Recordings". Если никто не ответит на вызов в течение 20 секунд, монитор предложит посетителю оставить сообщение, которое будет записываться до тех пор, пока дисплей не погаснет. Файл будет сохранен в папку "**Messages**". Затем монитор перейдет в режим ожидания.

#### **Внимание:**

 **Если карта SD не установлена, то перед записью экран будет отображать:**

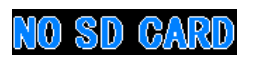

#### **4: Функции пульта управления**

1) Назначения кнопок:

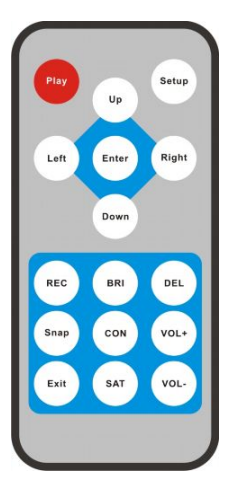

#### 2) Опции настроек.

Нажмите кнопку "setup", на экране отобразиться следующая картинка:

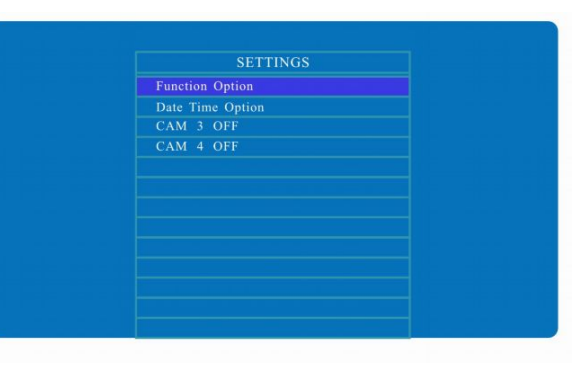

Здесь есть четыре пункта меню: Function Option, Date Time Option, CAM 3 ON/OFF, CAM 4 On/Off. Нажимая клавиши "UP" и "DOWN" Вы можете выбрать нужный пункт.

В меню **Function Option**, Вы можете выбрать опции записи для четырех камер:

1.**Video Recording On**: постоянная запись видео;

2.**Video REC per 2 sec On**: запись 2 кадра в секунду **3.Capture On**: сделать снимок

4.**Motion Detection On**: записывать видео только тогда, когда кто-то движется в поле обзора камеры.

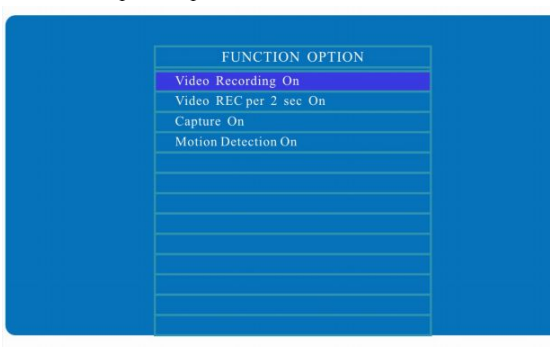

#### **Внимание:**

Camera 1 и Camera 2 предназначены для вызывных панелей, доступны только пункты 1 и 2.

 Camera 3 и Camera 4 предназначены для камер видеонаблюдения, доступны все пункты.

В меню **Date Time Option**, Вы можете выставить время и режим отображения времени с помощь клавиш навигации. Когда год, день, часы и минуты выставлены правильно, нажмите клавишу "Enter", чтобы сохранить изменения и выйти из меню.

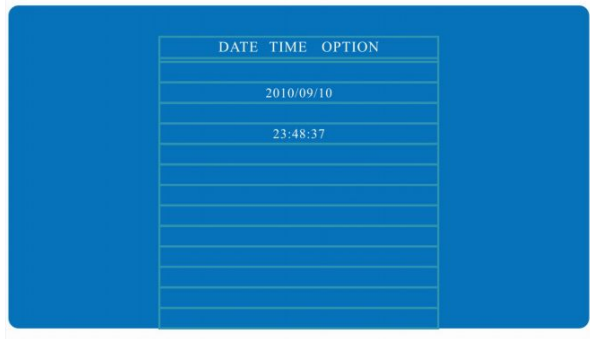

#### 3). Настройки дисплея:

Нажмите кнопку "monitor" на домофоне, чтобы включить дисплей; нажимая на пульте клавиши "BRI", "CON" и "SAT" Вы сможете изменить настройки яркости, контраста и насыщенности. Для подтверждения изменений нажмите клавишу "Enter".

#### IBRIGHT

4). Функции воспроизведения.

 Нажмите клавишу "**Play**", на экране отобразиться следующая картинка. Выбрав пункт "RECORDINGS" Вы увидите четыре папки с медиа файлами:

#### **CAM 1 FOLDER CAM 2 FOLDER CAM 3 FOLDER CAM 4 FOLDER**

В этих четырех папках сохраняются записи от камер с 1 по 4.

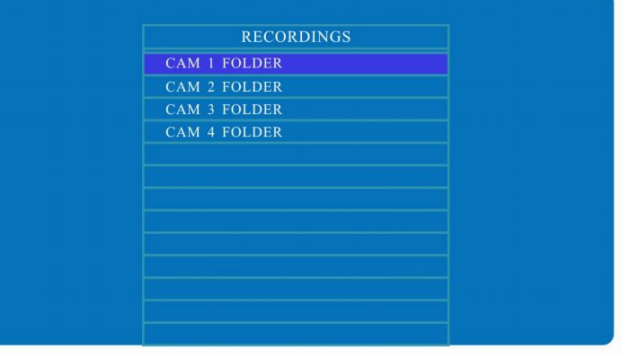

Например, в папке CAM 1 находятся директории "Video Recordings", "Image Recordings" и "Messages". Вы можете выбрать нужную директорию и воспроизвести желаемые файлы.

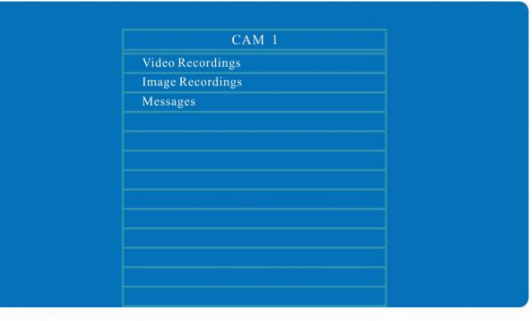

Записанные файлы сохраняются с указанием даты:

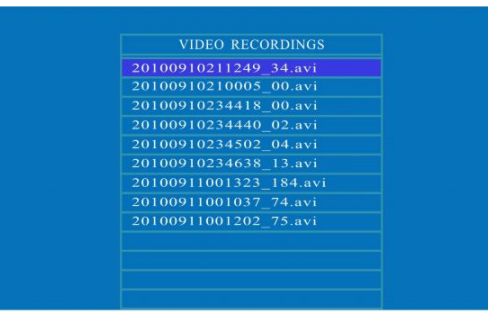

С помощью клавиш навигации Вы можете выбрать нужный файл для воспроизведения.

Для удаления файла нажмите клавишу "DELETE".

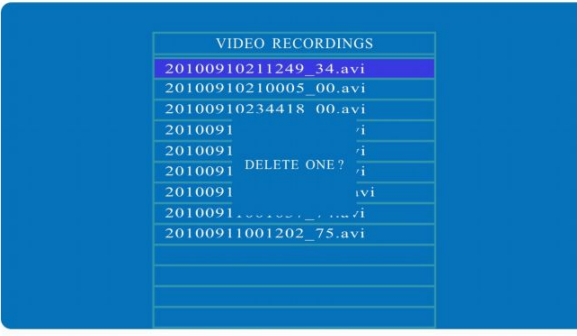

Когда вы увидите сообщение "DELETE ONE?", нажмите ENTER для подтверждения, иначе сообщение появиться снова.

5). Удаленная разблокировка замка.

 Когда посетитель нажал кнопку "ВЫЗОВ» снаружи или Вы нажали "MONITOR" изнутри, нажмите затем "ENTER", на экране отобразится:

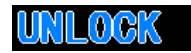

Вы можете нажать "ENTER" на пульте снова, чтобы разблокировать замок.